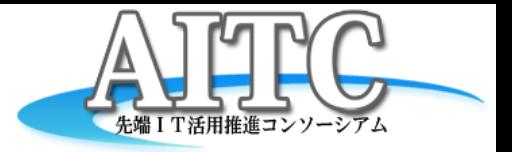

## クラウド・テクノロジー研究部会 Mahoutを使ったプロトタイプ

2012/02/01

クラウド・テクノロジー研究部会 リーダー

アドソル日進株式会社

荒本道隆

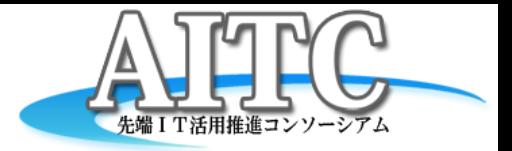

# クラウド・テクノロジー研究部会 のご紹介

#### 背景

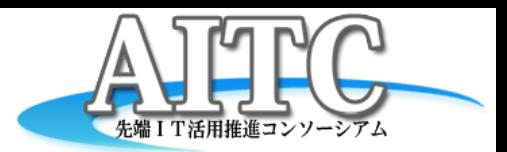

• 多種多様なクラウド関連技術がオープンソースや製 品として出てきているが、「クラウド」という言葉の定 義自体が幅広いため、企業内システムでの適用でき る領域・効果が分かりづらい。 そこで、クラウド関連 技術の幅広い技術の情報収集をおこないつつ、 HadoopやNoSQLなどの中で利用可能なものを実際に 試用し、それらを使ってプロトタイプを試作してみるこ とで、クラウドを企業内システムで活用するヒントや具 体的なイメージを得るための活動を行う。

#### 活動目的

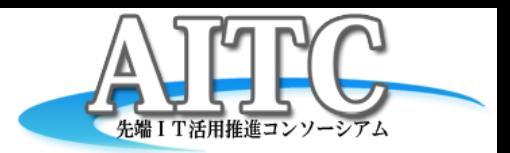

• クラウド技術を企業内で利用するためのモデルケー スやノウハウを調査、検討、プロトタイプ開発を通して 習得し、そこで得た知見を勉強会・調査報告書を通し て展開する。

#### 活動内容

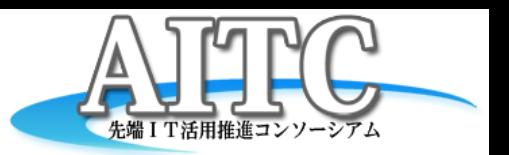

- 情報収集、事例研究 – クラウド関連の実装や技術に関する情報を収集
- プロトタイプ作成
	- 企業内システムを前提としたプロトタイプを作成
	- Hadoop以外も対象にする
- 勉強会の開催
	- プロトタイプを実際に触ってみて、知見を共有

#### とにかく手を動かして試してみる

#### 活動方法

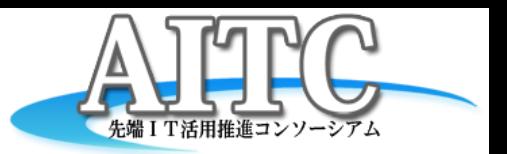

- 月例ミーティングの開催
	- Face to Face での情報交換
	- 作ったものを持ち寄って、評価
- SNS上での情報交換
	- 2010年度はあまり活用できなかった – より活性化していく
- ハンズオン形式での勉強会を開催
	- 2010年度は、1回開催
	- 2011年度は、2~3回開催予定
	- 教える側の方が、よりスキルアップできる

## クラウド技術を習得する上での壁

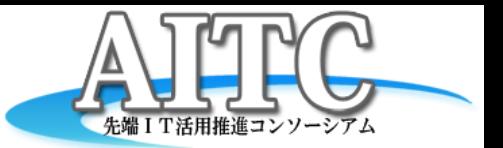

- 本を読むと、そんなに難しそうじゃないですが、
	- 経験がある人ほど、ここで止めてしまう
	- 実際に動かしてみると、色々と苦労するが、見えてくることも多い
		- Hadoop 0.20.2, Mahout 0.5, Hbase 0.92.0
- クラウドが必要になる大量データが社内に無い
	- あったとしても、扱いがデリケートなデータばかり
	- AITCで、大量データを提供してくれる先を探してみましょう
		- 気象庁、
- テーマ探し
	- とりあえず動かしてみる
	- 協働プロジェクト
- モチベーション
	- 実は、「発表会に向けて」が一番大きい
	- 勉強会の講師をしてみませんか?

#### 2010年度の活動成果

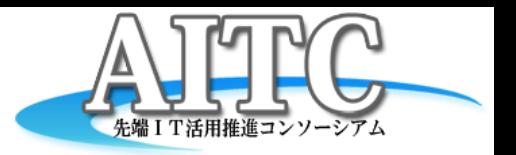

- ガイドラインの調査報告
	- クラウドセキュリティガイドラインと医療情報システムガイド ラインの調査

~クラウド上で医療情報を活用するために~

- MMLを使ったプトロタイプ
	- 医療情報(MML3.0) Hadoopプログラミング
- Mahoutを使ったレコメンデーションのプロトタイプ – 本日紹介します
- 数値予報GPV
	- 気象資料(数値予報GPV)の活用検討
- GPVを使ったプロトタイプ

– Key‐Valueストアを用いたGPVデータ閲覧サービスの構築

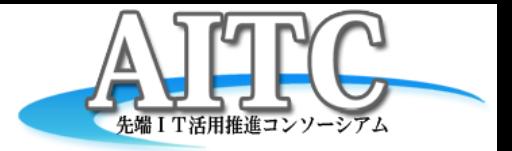

# Mahoutを使ったプロトタイプ

ゴールイメージ

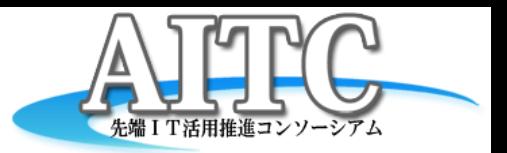

- 蓄積されたデータを使って、Mahoutで解析
- まずは、お医者さんが利用することを想定 – 患者側が利用することはできないだろうか?

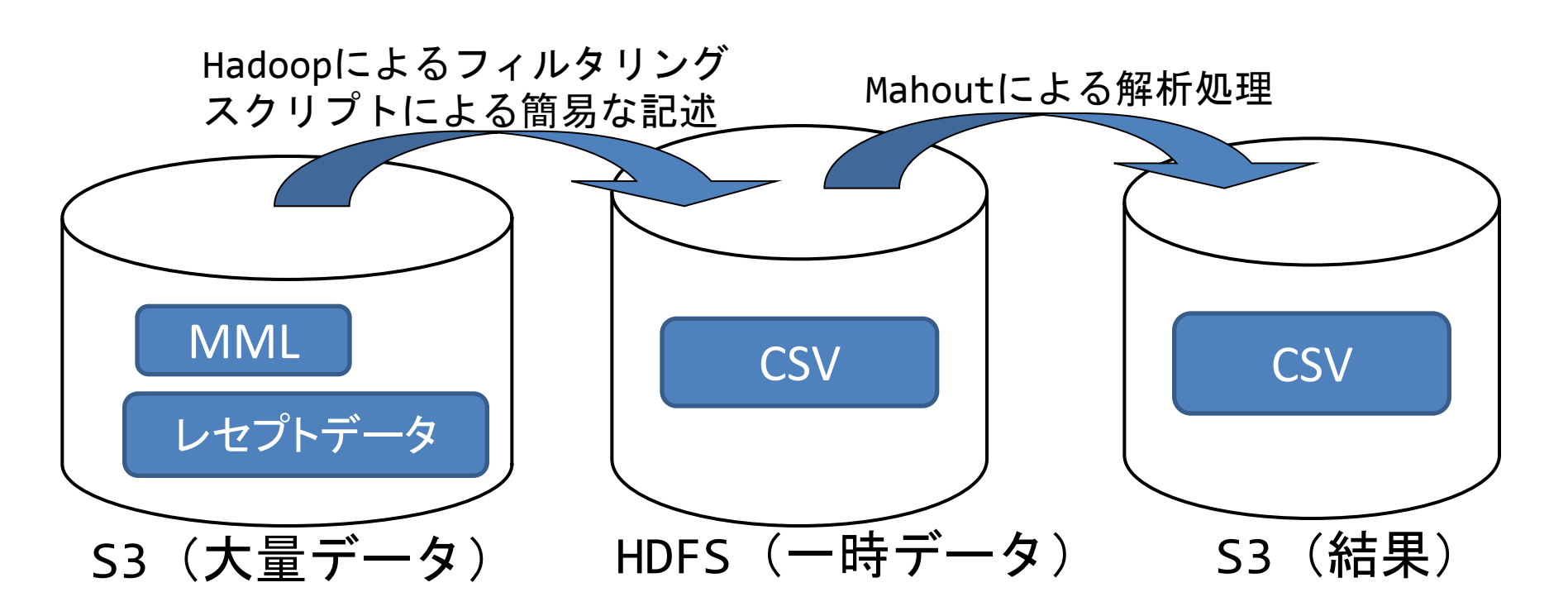

#### Mahoutとは

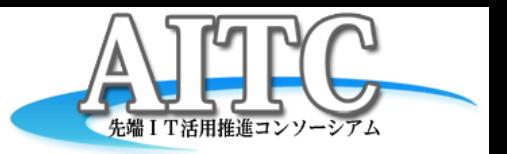

- 機械学習・データマイニングのライブラリ
- Java&オープンソース

– Apache2.0ライセンス

- Hadoop上で動作
	- hadoop-coreが含まれているので、単体でも動作
- AmazonEMR上でも動作
	- MahoutDriver を指定して実行

#### Mahout機能一覧

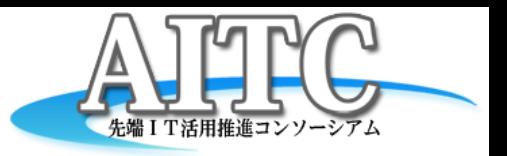

- Clustering : クラスタリング:似ているものをグループ化する
- Classification : 分類:分類・判別を行う
- Pattern Mining : パターンマイニング: 頻出パターンを抽出する
- Recommender : 推薦: 興味に合うものを推薦する
- Regression : 回帰: 数値予測を行う
- Dimension Reduction : 次元縮約: 説明変数を重要な変数へ縮約
- Evolutionary Algorithms : 進化的アルゴリズム

参考URL: http://sites.google.com/site/mahoutjp/

- さらに詳細な情報
	- https://cwiki.apache.org/MAHOUT/algorithms.html

#### 開発方法

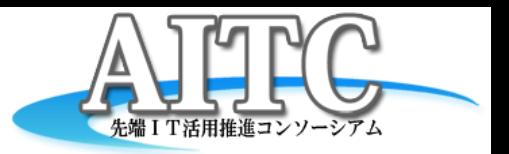

- ローカルHadoopのスタンドアロンモードで開発 – Linuxがあれば、hadoopのファイルを展開するだけ
- Amazon EMR (Elastic MapReduce) + S3で実行 – コマンド一発でHadoop実行環境が準備できる
	- S3の使い勝手も検証
- Streamingモードをできるだけ使用
	- フィルタリングをRubyで記述
		- Rubyは初心者です
			- Rubyらしくないコードでスイマセン

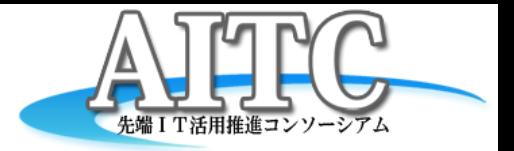

# まずはMMLを使って AmazonEMRに慣れる

#### MMLから特定要素を抽出

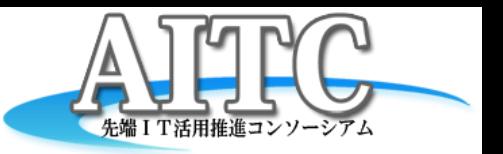

- MMLとは
	- Medical Markup Language
	- 診察情報をXMLで記述したもの
- 処理概要
	- S3上に大量のMMLが保存されていると仮定
	- 特定の範囲のMMLだけ処理したい
	- MMLの中から特定の要素を抽出
	- 結果をS3上に保存
- まずはAmazonEMRに慣れる&性能測定

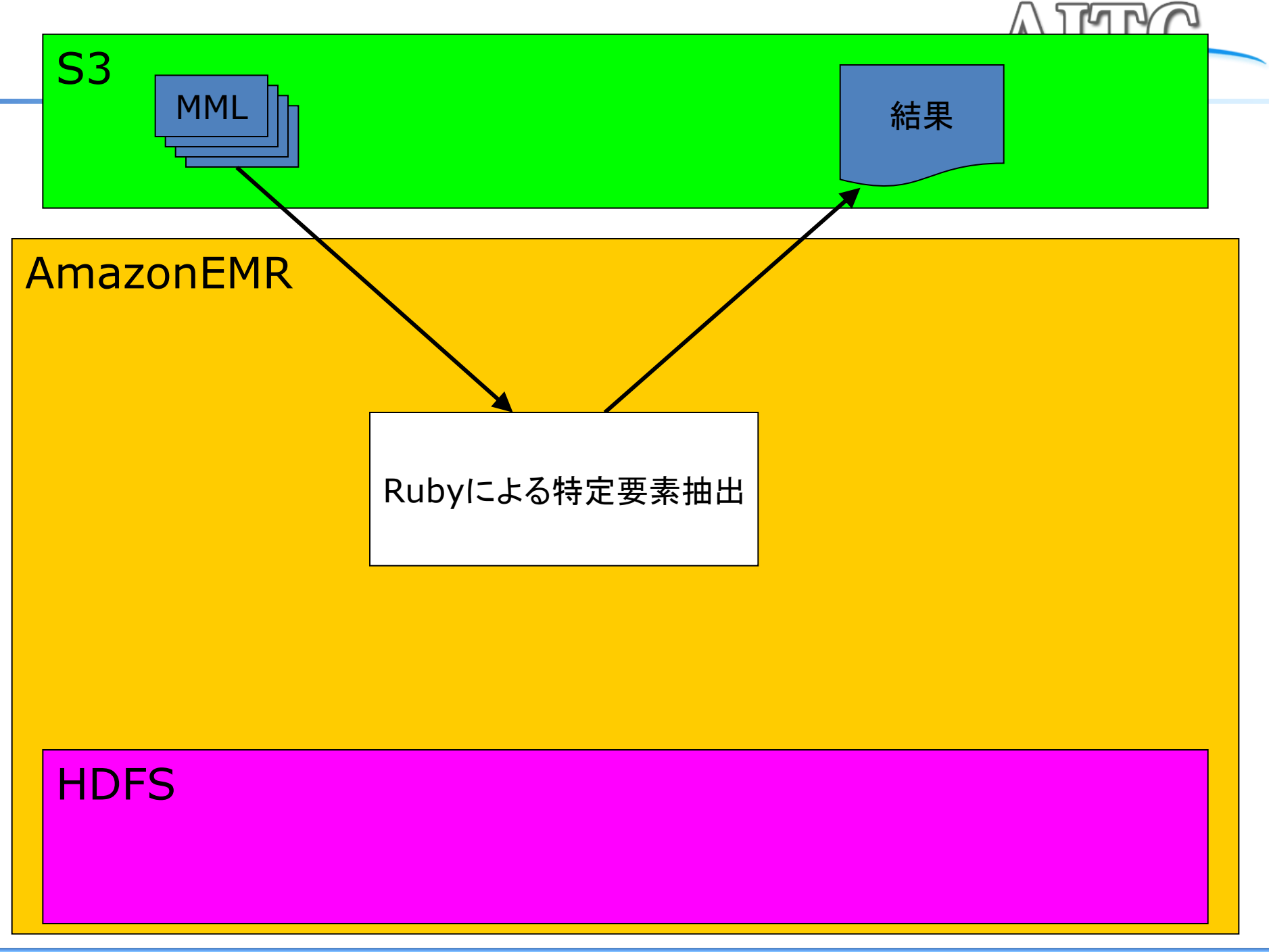

**Copyright © 2012 Advanced IT Consortium to Evaluate, Apply and Drive All Rights Reserved.**

#### Rubyによる特定要素抽出(xml)

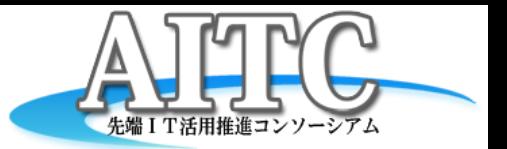

#!/usr/bin/env ruby require "rexml/document" include REXML

```
string = ""
while line = STDIN.gets
  string += line
end
doc = Document.new string
# print doc
```

```
birthday = XPath.first( doc, "//mmlPi:PatientModule/mmlPi:birthday" )
print birthday.text.split("-")[0] + "¥t"
```

```
bodyWeight = XPath.first( doc, "//mmlFcl:birthInfo/mmlFcl:bodyWeight" )
print bodyWeight.text + ","
bodyHeight = XPath.first( doc, "//mmlFcl:birthInfo/mmlFcl:bodyHeight" )
print bodyHeight.text
```
## 実行方法-1

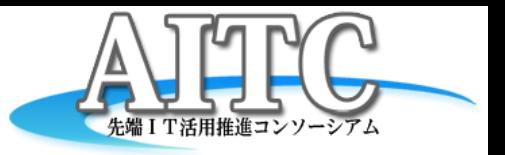

- Rubyによる特定要素抽出
	- ローカルHadoop

hadoop jar \$HADOOP\_HOME/contrib/streaming/hadoop-0.20.2-streaming.jar ¥ -mapper "ruby mapper1.rb" ¥

- -input  $./input/*/*/*$
- -output ./output1

#### – AmazonEMR

elastic-mapreduce -j \$JOB\_ID ¥ --stream --step-name "mapper1.rb" ¥ --mapper s3://bucket名/mml/mapper1.rb ¥ --reducer s3://bucket名/mml/red\_dummy.rb ¥ --input s3://bucket名/mml/input/ $*/*/$ --output s3://bucket名/mml/output1

#### やってみて気付いた事-1

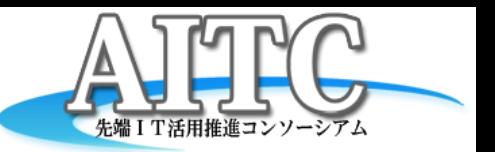

- Javaによる実装より簡単だった
- AmazonEMRは「Reduceなし」だとエラーになる – 何もしない red\_dummy.rb を作成
- inputにワイルドカードを指定できる
	- s3://bucket名/mml/input/2011/09/
	- s3://bucket名/mml/input/2011/\*/
	- s3://bucket名/mml/input/\*/09/
	- s3://bucket名/mml/input/\*/\*/
	- S3上へデータを格納
		- 「hadoop distcp」を使用

やってみて気付いた事-2

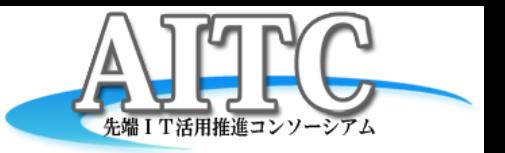

- ファイル数=map数
	- インスタンス数を増やせば、単純計算で時間短縮
		- AmazonEMRのsmallインスタンスで測定
		- データはS3に格納
	- 100ファイル(4,517,102Byte)
		- 1インスタンス:16分
		- 1+1インスタンス:10分
		- 1+5インスタンス:3分
		- 1+10インスタンス:2分
	- 1,000ファイル(45,166,848Byte)
		- 1インスタンス:227分
		- 1+1インスタンス: 100分
		- 1+5インスタンス:23分
		- 1+10インスタンス:12分

#### 考値-1

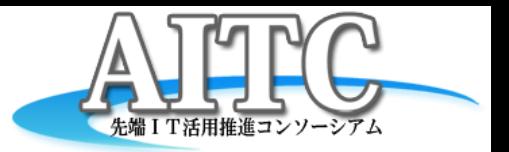

- AmazonEMRのsmallインスタンスで測定
	- データはS3に格納
	- 100ファイル(4,517,102Byte)
		- 1インスタンス:16分
		- 1+1インスタンス:10分
		- 1+5インスタンス:3分
		- 1+10インスタンス:2分
		- EMR上でHadoop、データはS3:9分
		- EMR上でHadoop、データはローカル:9分
		- ローカルHadoop(PC使用) 、データはローカル:2分
		- ローカルシェル(PC使用) 、データはローカル:2分

### 考値-2

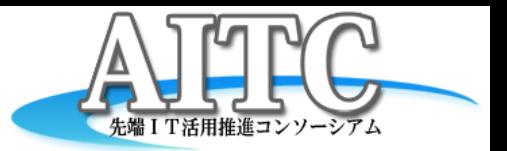

- AmazonEMRのsmallインスタンスで測定
	- データはS3に格納
	- 1,000ファイル(45,166,848Byte)
		- 1インスタンス:227分
		- 1+1インスタンス: 100分
		- 1+5インスタンス:23分
		- 1+10インスタンス:12分
		- EMR上でHadoop、データはS3:84分
		- EMR上でHadoop、データはローカル:77分
		- ローカルHadoop(PC使用) 、データはローカル:19分
		- ローカルシェル(PC使用) 、データはローカル:17分

#### コスト比較:もしも10万ファイルだったら

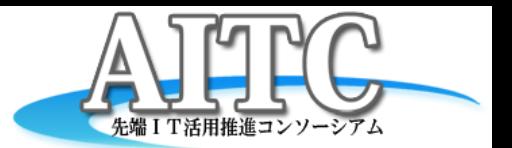

- AmazonEMRのsmallインスタンス(0.115\$/時)
	- 参考値-2の数値を100倍にして計算
	- 100,000ファイル(4,516,684,800Byte)の予想値
		- 1インスタンス:22700分(379時間)  $-0.115x1x379=43.5855$
		- 1+1インスタンス: 10000分(167時間)  $-0.115x2x167=38.415$
		- 1+5インスタンス:2300分(39時間)  $-0.115x6x39=26.915$
		- 1+10インスタンス:1200分(20時間)  $-0.115x11x20=25.35$

参考値-3(頑張ってチューニング後)

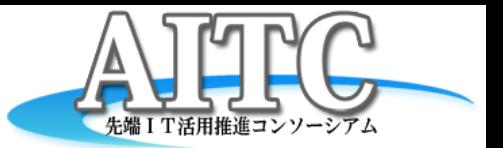

- AmazonEMRのsmallインスタンスで測定
	- Ruby+DOM+XPath → grep+sed+awkでSAXもどき
	- 1,000ファイル(45,166,848Byte)
		- 1インスタンス:227分 → 83分
		- 1+1インスタンス:100分 → 51分
		- 1+5インスタンス:23分 → 10分
		- 1+10インスタンス:12分 → 8分
		- EMR上でHadoop、データはS3:84分 → 50分
		- EMR上でHadoop、データはローカル:77分 → 50分
		- ローカルHadoop(PC使用) 、データはローカル:19分 → 5分
		- ローカルシェル(PC使用)、データはローカル:17分 → 0.5分

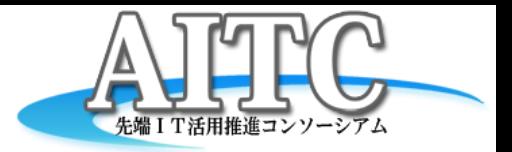

# レセプトデータを使った レコメンデーション

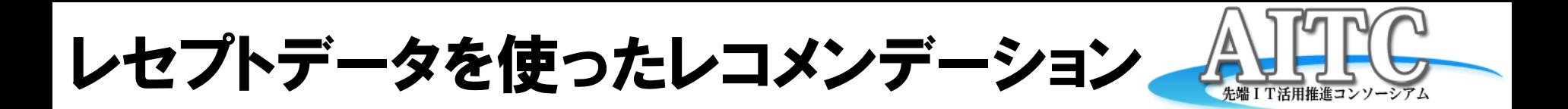

- S3上にレセプトデータがあると仮定
	- DPC履歴ファイル
	- 処方履歴ファイル
	- などなど
- Mahoutによるレコメンデーションを実行
- 結果をS3に保存

#### レセプトデータについて

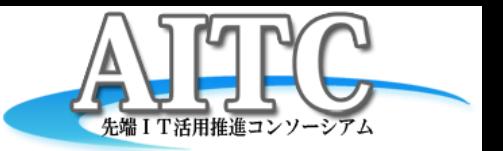

- DPC履歴ファイル
	- 施設CD,患者ID,入院年月日,退院年月日,分類番号,....
- 処方履歴ファイル
	- 患者ID, 医師ID,処方年月日,医薬品コード,...
- この2ファイルを患者IDでJOIN

– JOIN結果を入力データとする

レコメンデーション

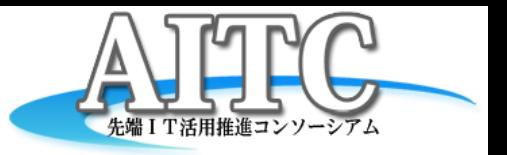

- Mahoutのレコメンデーションの入力フォーマット
	- ユーザーID(long),アイテムID(long),評価値(double)
		- 患者ID→ユーザーID
		- 医薬品コード→アイテムID
		- 評価値はどう付けるか?→とりあえず1
- 入力データから、特定の要素だけ取り出す
	- 患者ID,医薬品コード,評価値
	- 分類番号の前6文字(傷病名の分類),医薬品コード,評価値
- Webサーバのアクセスログなどにも適用できる
	- $-$  127.0.0.1 **aramoto** [26/Sep/2011 11:00:00 +0900] "GET /hogehoge/index.html" 200 564 "M ozilla/4.0 (compatible; MSIE 7.0; Windows NT 5.1…)
	- 127.0.0.1 **aramoto** [26/Sep/2011 11:00:05 +0900+ "GET /hogehoge/download?uuid=**1234-567 8-9abcd**" 200 24271 – "Mozilla/4.0 (compatible; MSIE 7.0; Windows NT 5.1…)

## 技術的な課題と解決方法

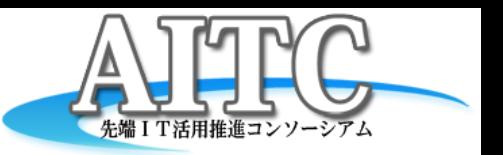

- 複数の入力ファイルをJOIN
	- REDUCE-SIDE JOIN, MAP-SIDE JOIN
		- 参考URL: [http://code.google.com/p/try-hadoop-mapreduce-java/source/bro](http://code.google.com/p/try-hadoop-mapreduce-java/source/browse/trunk/try-mapreduce/src/main/java/jp/gr/java_conf/n3104/try_mapreduce/JoinWithDeptNameUsingReduceSideJoin.java) [wse/trunk/try-mapreduce/src/main/java/jp/gr/java\\_conf/n3104/try\\_mapreduc](http://code.google.com/p/try-hadoop-mapreduce-java/source/browse/trunk/try-mapreduce/src/main/java/jp/gr/java_conf/n3104/try_mapreduce/JoinWithDeptNameUsingReduceSideJoin.java) [e/JoinWithDeptNameUsingReduceSideJoin.java](http://code.google.com/p/try-hadoop-mapreduce-java/source/browse/trunk/try-mapreduce/src/main/java/jp/gr/java_conf/n3104/try_mapreduce/JoinWithDeptNameUsingReduceSideJoin.java)
		- キーが**int**なので、**long**に修正
	- MEMORY-BACKED JOIN
		- HDFS上のファイルをメモリに取り込む

userfile = `hadoop fs -cat hdfs:///work/output uid/part-\*` users = Hash[\*(userfile.gsub("¥t","").gsub("¥n",",").split(","))]

#### • 「ユニークなID」をどう生成するか?

- mapred.task.id から数字部分だけ抽出し、そこから採番
	- 値: attempt\_local\_0001\_m\_000017\_0
	- id = (ENV["mapred\_task\_id"].scan(/[0-9]/).join("").to\_i % 10000000000000) \* 2 \* 1000000

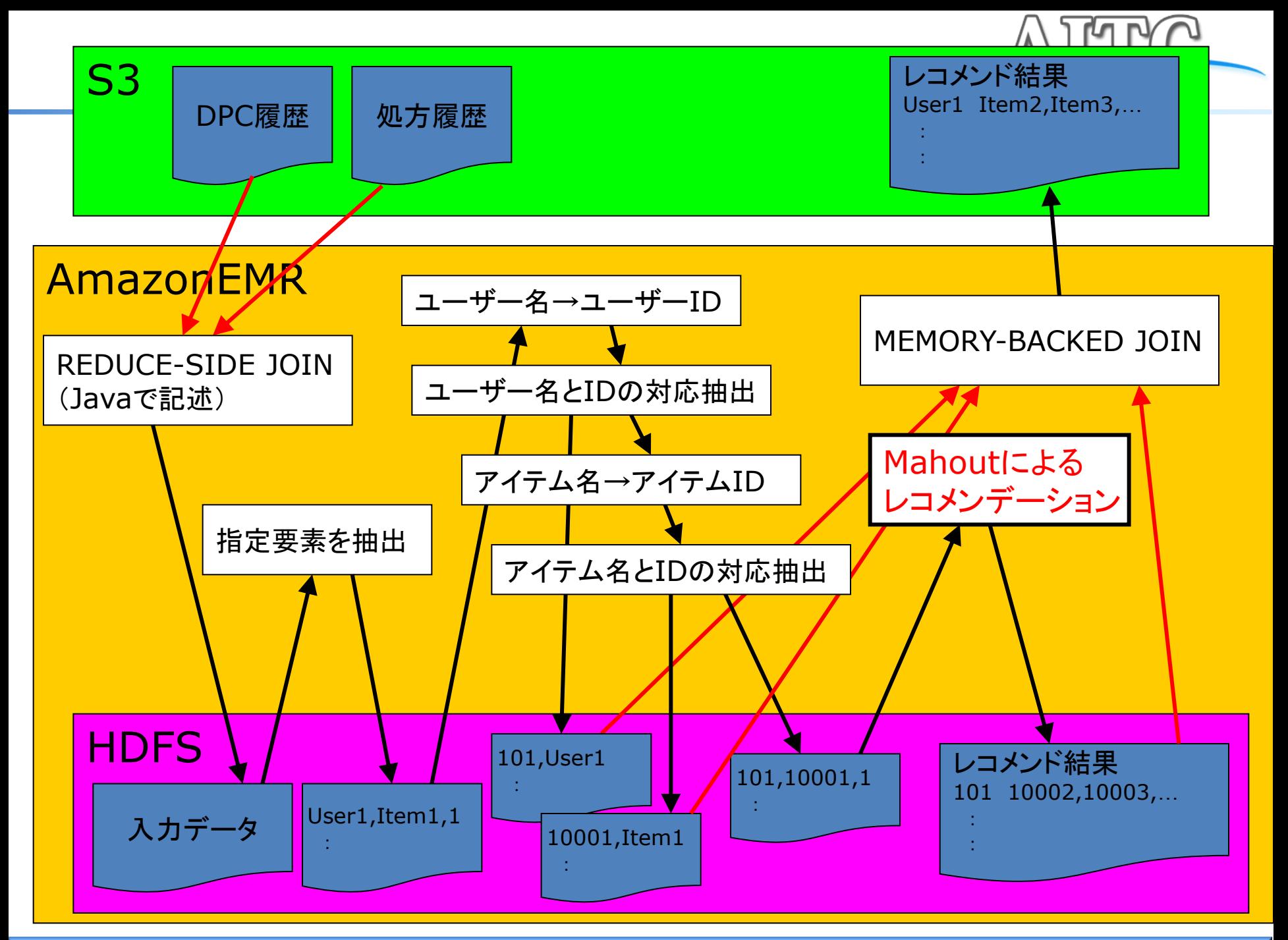

**Copyright © 2012 Advanced IT Consortium to Evaluate, Apply and Drive All Rights Reserved.**

#### Rubyによる特定要素抽出(csv)

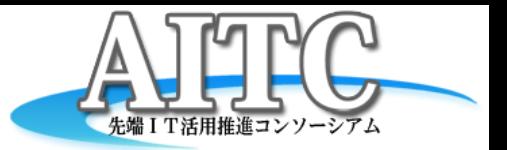

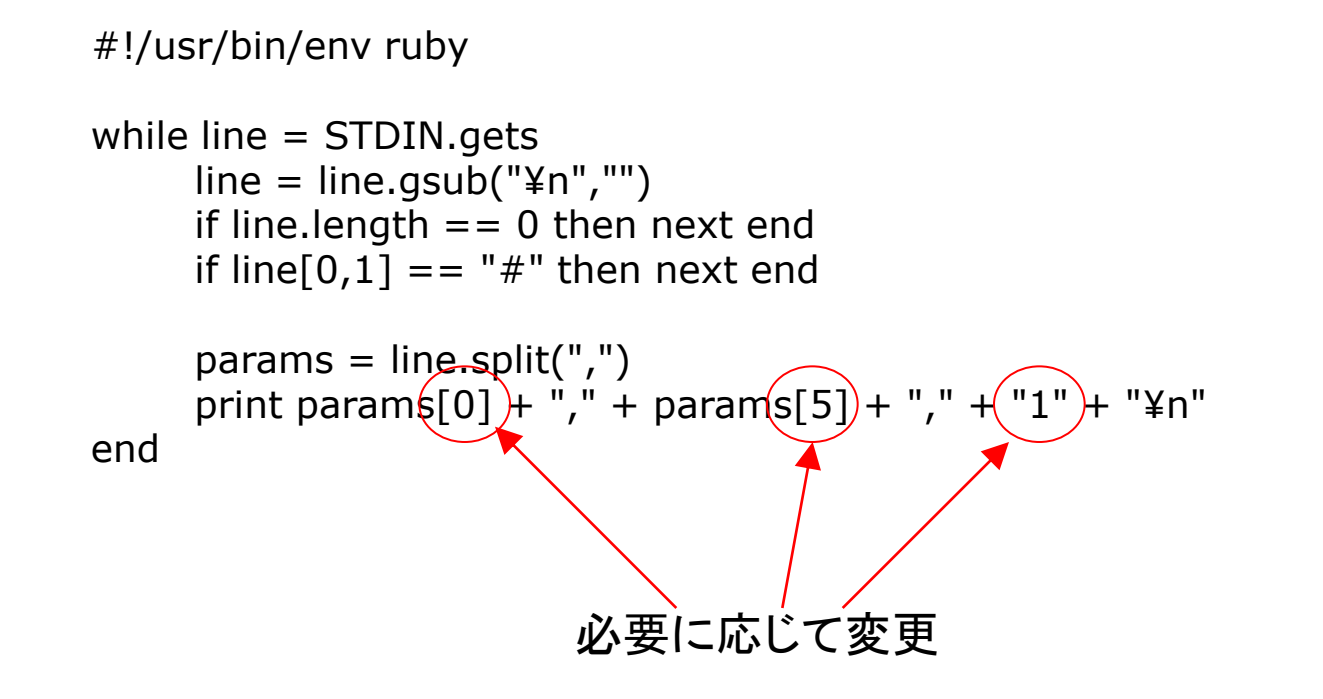

# 実行方法-1

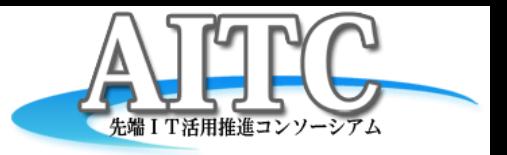

- Streamingを使用
	- ローカルHadoop

hadoop jar \$HADOOP\_HOME/contrib/streaming/hadoop-0.20.2-streaming.jar ¥ -mapper "ruby map uid.rb"  $\angle$ 

-reducer "ruby red\_uid.rb" ¥

-input ./input ¥

-output ./output1

– AmazonEMR

elastic-mapreduce -j \$JOB\_ID ¥

--stream --step-name "map uid.rb" ¥

- --mapper s3://com.gol.aramoto.aitc/mml/map\_uid.rb ¥
- --reducer s3://com.gol.aramoto.aitc/mml/red\_uid.rb ¥
- --input hdfs:///input ¥

--output hdfs:///output1

## 実行方法-2

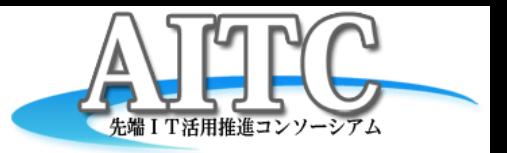

• Mahoutによるレコメンデーション

– ローカル

mahout recommenditembased ¥

--input ./output3 ¥

--output ./output4

#### – AmazonEMR

elastic-mapreduce -j \$JOB\_ID ¥

--jar s3://bucket名/jars/mahout-core-0.5-job.jar ¥

--main-class org.apache.mahout.driver.MahoutDriver ¥

--step-name "Recommend ItemBased" ¥

--arg recommenditembased ¥

--arg --input --arg hdfs:///output3 ¥

--arg --output --arg hdfs:///output4

#### 実行結果

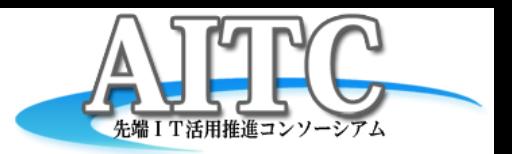

#### • Mahoutによるレコメンデーションの結果

073xxxxx56 [62xxxxx22:1.0,62xxxxx80:1.0,62xxxxx72:1.0,64xxxxx43:1.0,64xxxxx018:1.0, 64xxxxx017:1.0,64xxxxx01:1.0,64xxxxx01:1.0,62xxxxx01:1.0,62xxxxx01:1.0,] 077xxxxx83 [62xxxxx41:1.0,62xxxxx22:1.0,62xxxxx80:1.0,64xxxxx62:1.0,64xxxxx43:1.0, 64xxxxx18:1.0,64xxxxx17:1.0,64xxxxx01:1.0,64xxxxx01:1.0,62xxxxx01:1.0,] 086xxxxx91 [62xxxxx41:1.0,62xxxxx80:1.0,62xxxxx72:1.0,64xxxxx62:1.0,64xxxxx43:1.0, 64xxxxx18:1.0,62xxxxx01:1.0,64xxxxx01:1.0,64xxxxx54:1.0,64xxxxx25:1.0,] 130xxxxx58 [62xxxxx41:1.0,62xxxxx80:1.0,64xxxxx62:1.0,64xxxxx43:1.0,64xxxxx18:1.0, 64xxxxx01:1.0,64xxxxx01:1.0,62xxxxx01:1.0,64xxxxx01:1.0,64xxxxx70:1.0,] :

#### • 各種マスターファイルがWeb上で入手可能

http://www.iryohoken.go.jp/shinryohoshu/downloadMenu/

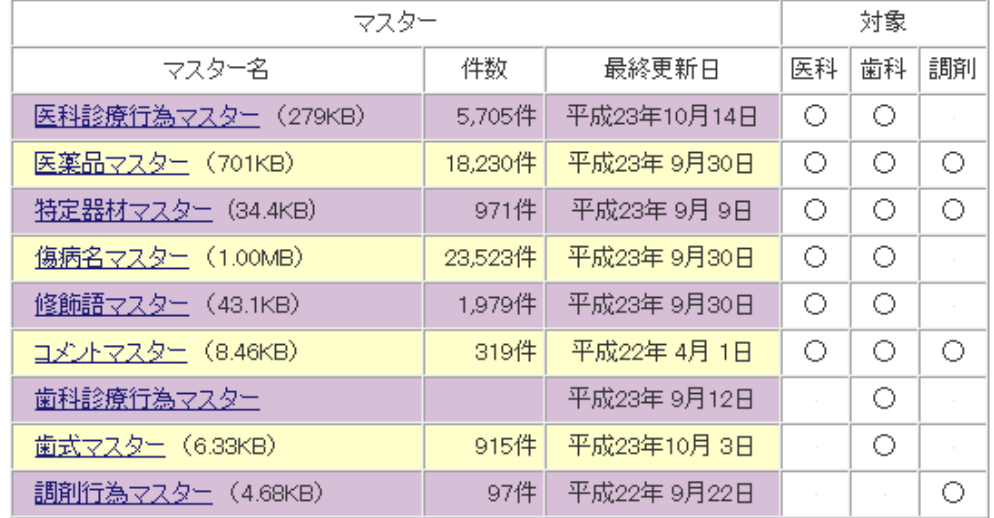

## やってみて気付いた事

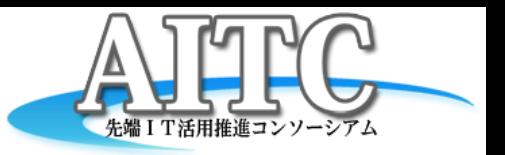

- ローカルのHadoopとAmazonEMRの違い
	- ログがすぐに確認できない
	- IDの素とした mapred.task.id のパターンが違う
		- ローカル: attempt\_local\_0001 m\_000017\_0
		- EMR:attempt\_201109241353\_0004\_r\_000000\_0
	- EMRは「Reduceなし」だとエラーになる
- 変更したrbファイルのS3へのアップロード
	- s3sync を使用すると楽だけど
- Mahoutによるレコメンデーション
	- 出力先とtempを毎回削除しないと、エラーになる
		- ローカル:rm -rf temp

EMR:elastic-mapreduce -j \$JOB\_ID

--ssh "hadoop fs -rmr hdfs:///user/hadoop/temp"

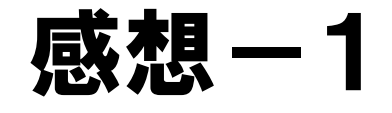

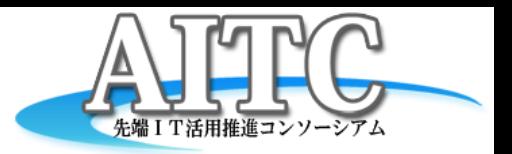

- Hadoopは、何をしても分単位の時間がかかる
	- ローカルで効率良く開発
	- ちょっとしたミスがあると、数十分後に後悔
	- 「自動的に実行状況を表示」するツールを作成
	- 「終わったら、EMRをシャットダウン」するツールを作成
	- あいた時間に何をするか考えてから測定
- S3にファイルを置くのに時間がかかる – Hadoop distcp, s3sync, Firefoxプラグイン
	-
- 1台での実行に限定すれば
	- ローカルPCで実行した方が早い
	- データ量が爆発した時に必ず困る
	- → 事前にHadoopにしておけば安心

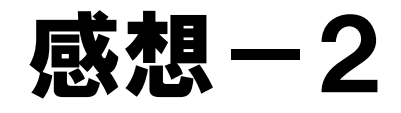

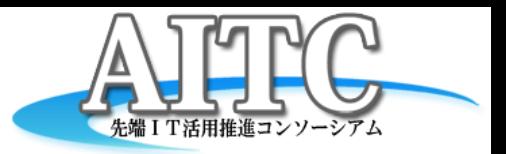

- Amazon EMR+S3の組み合わせは便利
	- S3上に公開データがあれば、とても利便性が高い
	- 複数のEMRを起動し、同時に別条件で測定
	- EMR上のファイルは、EMRを落とすと自動で消える
- 様々なデータをS3に置いて公開して欲しい

– 防災情報XML、GPV、…

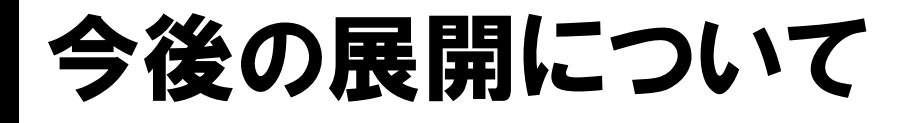

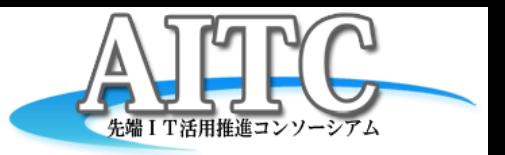

- このモデルに、レコメンデーションは合わない?
	- 実データから抽出したテストデータで実行してみたけど、
		- あまり良い結果は得られなかった
	- お医者さんは、薬の知識がちゃんと頭に入っているはず
		- このシステムを必要とする医者には、診察して欲しくない
	- データ検索や社内文章システムのログ解析では使えそう
- 次は、クラスタリングにトライする予定
	- 例えば、請求書に書く病名は、
		- 病名によって薬を処方するのではなく、
		- 薬の処方によって、請求書の病名が決まるらしい
		- 過去のレセプト情報を元に、薬の処方から病名の候補を出す
	- さまざまなデータの分類に転用できそう

## 次回活動予定

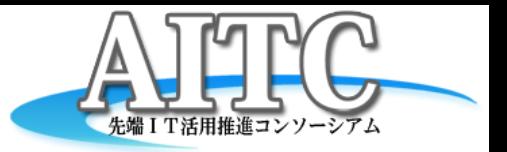

- 次回のクラウド・テクノロジー研究部会は
	- $-2012/02/17$ (金) 14:00~18:00
	- アドソル日進株式会社(品川駅から徒歩15分)
	- 内容
		- Hadoop
		- OpenSocial
		- クラウド時代のセキュリティ
		- AmazonWSのミニ勉強会
		- 協働プロジェクトについての検討
- 部会への参加をお待ちしております
	- AITC会員企業の方:参加申し込みをしてください
	- AITC会員企業以外の方:AITC事務局にご連絡ください